# The curves Package<sup>\*</sup>

Ian Maclaine-cross Internet: ilm@patch.bpa.nu

29 August 2008

#### Abstract

Draws curves in the LATEX  $2\varepsilon$  picture environment using parabolic arcs between data points with continuous slope at joins. For circles and circular arcs uses up to 16 parabolic arcs. Also draws symbols or dash patterns along curves. A straight side switch changes curves to polygons. Extends picture capability without extra programs and data files. Parabolic arcs consist of short chords drawn by overlapping disks or line drawing \specials selected by package options.

# Contents

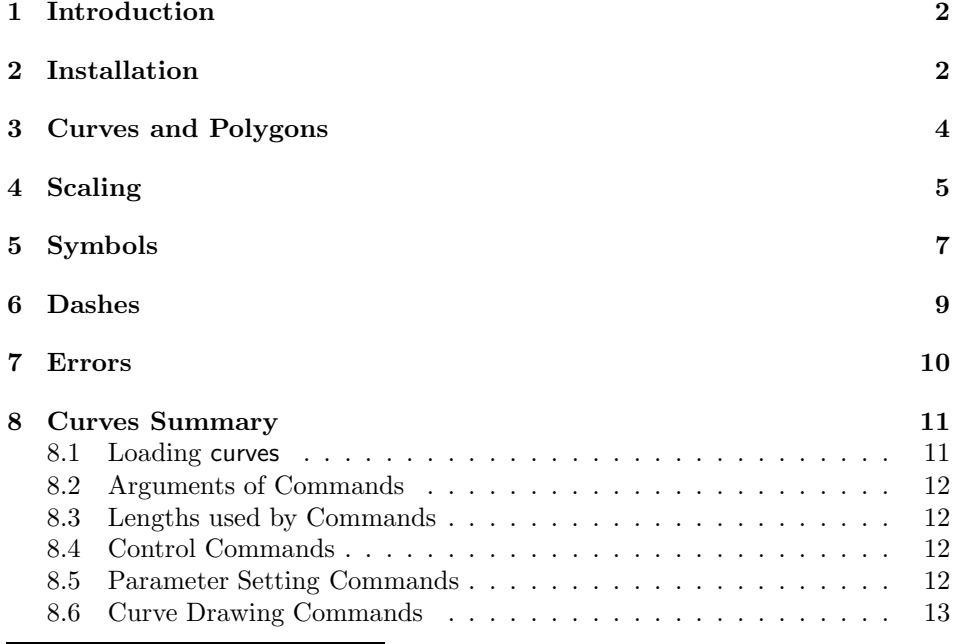

<sup>∗</sup>This file has version number 1.52, last revised 2008/08/29.

# 1 Introduction

The picture environment in the  $\mathbb{F}\mathrm{F}\mathrm{F}\mathrm{X}\,2\varepsilon^1$  macro package for  $\text{Tr}\mathrm{X}\,^2$  allows simple line drawing using characters. These characters include quadrant circular arcs, solid disks with diameters from 1 to  $15pt<sup>3</sup>$  and short lines with a limited range of slopes in two thicknesses. A \begin{picture} command defines an area where following commands place these characters to draw a LAT<sub>E</sub>X picture.

L<sup>A</sup>TEX pictures save disk space for source descriptions and computer time in producing documents compared with printer commands or bit mapped graphics. From initial pencil sketch on squared graph paper to final printout, they take half the time for manual pen drawings. The labor savings are higher for revisions and rewrites. Unfortunately standard LAT<sub>EX</sub> cannot yet draw curves like a pen, compass and French curves can. Fortunately there are many macro packages which supplement LAT<sub>EX</sub>  $2\varepsilon$ 's capabilities and do marvellous graphical things for any printing need<sup>4</sup>. Curves just adds curve and polygon drawing to L<sup>AT</sup>EX pictures. With curves most line drawings require no additional source or binary files or programs.

Brief descriptions, simple examples and a command summary follow. They presume familiarity with relevant chapters of the  $EFT<sub>E</sub>X$  manual<sup>1</sup>.

# 2 Installation

curves.sty To create the file curves.sty you need  $LATEX2_{\varepsilon}$  and a command like:

\$ latex curves.ins

Put curves.sty and curvesls.sty in your default or a texinput directory. The package curvesls provides compatibility for old documents. Comprehensive T<sub>E</sub>X distributions preinstall curves so for most users the above step is unnecessary.

Put curves in a \usepackage command at the top of your main .tex file for any document where you wish to use curves  $e.q.,$ 

```
\documentclass[11pt]{article}
\usepackage{curves}
```
Do not combine curves with bezier in this command. Curves contains a fast powerful replacement for the \bezier command. Drawings using the \bezier command should not change their appearance.

dvips The curves package has options to save TEX memory and runtime using emtex xdvi

WML

<sup>1</sup> Leslie Lamport, LATEX A Document Preparation System 2nd ed., Addison-Wesley, 1994.  $^{2}$  Donald E. Knuth, The TgXbook, Addison-Wesley, 1984.

<sup>3</sup>A printer's point, abbreviated pt, is approximately 0.351460 mm.

<sup>4</sup>Michel Goossens, Sebastian Rahtz and Frank Mittelbach, The LaTeX Graphics Companion, Addison-Wesley, 1997.

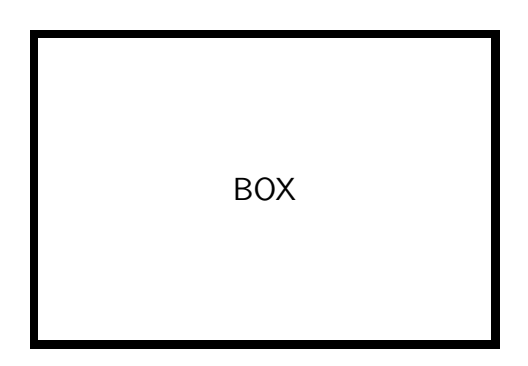

Figure 1: This is a box.

\special commands to draw the straight lines which approximate curves. Select an option only if your program for viewing or printing T<sub>EX</sub>'s dvi files recognizes and uses the corresponding \specials. Otherwise the curves or polygons on your drawings will be invisible. The dvips option uses the emT $EX \$  \specials of dvips which draw lines with rounded ends. The emtex option uses the original \specials of emTEX by Eberhard Mattes with disks added to hide their square ends. The xdvi option uses the PostScript \specials of Tomas Rokicki's dvips to draw lines which the xdvi viewer now implements. WML are new versions of the emT<sub>EX</sub> \specials in dvips with compact names. No options draws lines using disks from standard L<sup>A</sup>TEX fonts. No options or dvips work with the color package but other drivers may or may not. Select package options when required by modifying \usepackage like:

\usepackage[dvips]{curves}

PDF Use no option with single pass pdfT<sub>E</sub>X<sup>5</sup> or pdfL<sup>AT</sup>EX. With curves the dvips option with LATEX followed by dvips and  $ps2pdf^6$  usually produces the smallest Portable Document Format file.

BOX A drawing frequently uses auxiliary commands to size, place, label and caption it. The following commands draw the box in Figure 1 on page 3:

```
\begin{figure}
\begin{center}
\setlength{\unitlength}{1mm}
\begin{picture}(100,50) \large\sf
\linethickness{1mm}
\put(20,5){\framebox(60,40){BOX}}
```
 $^{5}\rm{Frank}$  Mittelbach and Michel Goossens, The  $\emph{MTEX}$  Companion 2nd ed., Addison-Wesley, 2004.

<sup>&</sup>lt;sup>6</sup>A script which converts PostScript to PDF using ghostscript.

```
\end{picture}
\end{center}
\caption{This is a box.}
\label{box}
\end{figure}
```
 $Lamport<sup>1</sup>$  explains these commands. This example is for those unfamiliar with the L<sup>A</sup>TEX picture environment. The following examples avoid the figure environment but it is often essential.

# 3 Curves and Polygons

\closecurve \tagcurve

\curve The commands, \curve, \closecurve and \tagcurve, draw parabolic arcs be tween coordinate points in the argument<sup>7</sup>. The segments' tangents at these points are parallel to each other and to straight lines through the points either side. Segments at \curve ends are parabolic arcs with the point second from the end a vertex. \closecurve adds a parabolic arc between end points to close the curve. \tagcurve omits the first and last segments drawing curves with end tangents specified. When only three points are specified  $\tag{12.1}$  tagcurve draws the last segment. The table following shows these features.

\straightfalse The command \straighttrue causes all following curves to use straight lines \straighttrue between coordinate points giving polygons as in the following table. The default or after the command \straightfalse is to draw the curves described in the preceding paragraph.

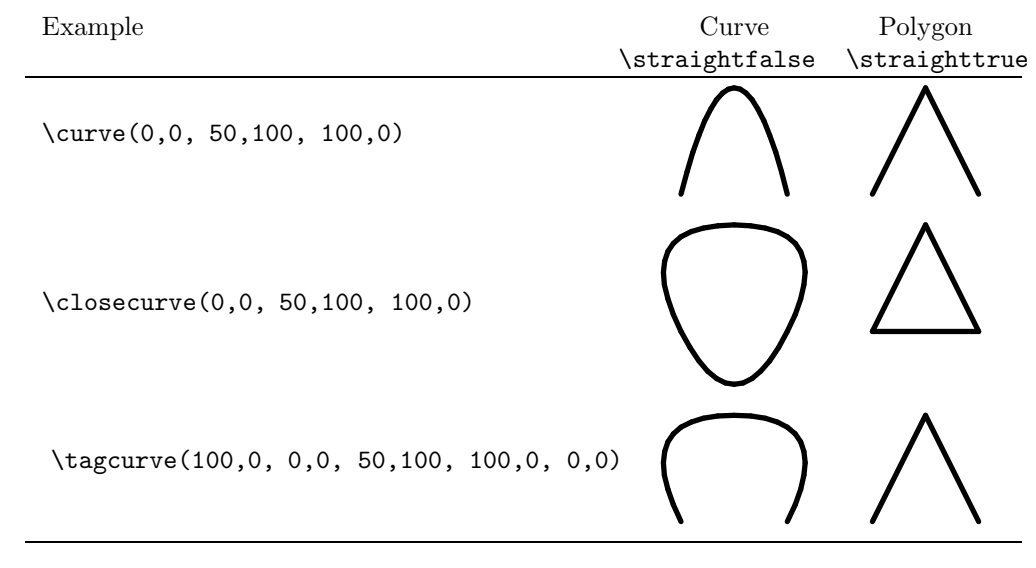

\arc Axial flow fans often use the RAF 6E aerofoil section. The section coordinates \curve <sup>7</sup>Please see Section 8 for full descriptions of curves commands.

in the following macro come directly from aerodynamic tables<sup>8</sup>. The **\arc** commands draw the leading and trailing radii and the two coordinate \curve the flat chord.

```
\newcommand{\RAFsixE}{
  \scaleput(1.25,1.25){\arc(0,-1.25){-135}}
  \scaleput(0,0){\curve(0.366,2.133, 1.25,3.19, 2.5,4.42,
    5.0,6.10, 7.5,7.24, 10,8.09, 15,9.28, 20,9.90, 30,10.3,
    40,10.22, 50,9.80, 60,8.98, 70,7.70, 80,5.91, 90,3.79,
   95,2.58, 99.24,1.52)}
  \scaleput(99.24,0.76){\arc(0,-0.76){180}}
  \scaleput(0,0){\curve(1.25,0, 99.24,0)}
 }
```
In a picture environment like:

```
\begin{picture}(100,20)
  \RAFsixE
\end{picture}
```
this macro draws:

$$
\overbrace{\hspace{1.5cm}}^{n}
$$

The RAF 6E has a flat undersurface.

\bigcircle The drawing command \bigcircle works similarly to \circle except there is no \circle\* equivalent. The following section scales it to an ellipse.

# 4 Scaling

\put

\unitlength The size of L<sup>A</sup>TEX picture objects may be uniformly scaled by preceding them with:

\setlength{\unitlength}{\scale\unitlength}

the desired scale factor \scale is previously defined perhaps with \newcommand as a decimal number. The new coordinates of a point  $(x', y')$  relative to the current origin are related to the old coordinates  $(x, y)$  relative to the same origin by

$$
x' = x \times \text{scale}
$$
  

$$
y' = y \times \text{scale}
$$

If a \put(x, y){...} followed the change in \unitlength it would actually put the objects  $\{ \ldots \}$  at  $(x', y')$ . Objects defined by \unitlength in  $\{ \ldots \}$  would also be larger by  $\scale$ . Lamport<sup>1</sup> describes these commands.

\scaleput The scale factors \xscale, \xscaley, \yscale and \yscalex are initially de-

\xscale \xscaley nsursy<br>\yscale 5 fined to be 1, 0, 1 and 0 respectively but may be redefined to any decimal number using \renewcommand. After they are redefined the new coordinates of a point  $(x', y')$  relative to the current origin are related to the old coordinates  $(x, y)$  relative to the same origin by

\yscalex

 $x' = x \times \xcc{ale} + y \times \xcc{aley}$  $y' = x \times \yeta$ scalex +  $y \times \yeta$ scale

If a \scaleput(x, y){...} followed the change in these factors it would actual put the objects  $\{ \dots \}$  at  $(x', y')$ . All the drawing commands in curves use the current values of these four scale factors in placing disks and chords.

These factors can rotate pictures which like \RAFsixE are made solely with curves commands. The factors following rotate the RAF 6E through 12° clockwise about its (0,0) co-ordinate:

```
\renewcommand{\xscale}{0.9781}
\renewcommand{\xscaley}{0.2079}
\renewcommand{\yscale}{0.9781}
\renewcommand{\yscalex}{-0.2079}
\put(0,20){\RAFsixE}
```
This draws:

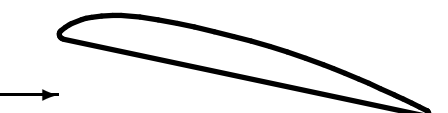

The RAF 6E has maximum lift at angles of attack over  $12^{\circ}$ .

Note that  $\cos 12° \approx 0.9781$  and  $\sin 12° \approx 0.2079$ 

\arc Axonometric projection is another scaling application. Circles become ellipses \bigcircle and circular arcs become elliptical arcs. The commands drawing the ellipse and arc in the following washer are:

```
\put(20,5){
  \renewcommand{\xscale}{1}
  \renewcommand{\xscaley}{-1}
  \renewcommand{\yscale}{0.6}
  \renewcommand{\yscalex}{0.6}
  \scaleput(10,10){\bigcircle{10}}
  \put(0,-2){
    \scaleput(10,10){\arc(5,0){121}}
    \scaleput(10,10){\arc(5,0){-31}}
    }
 }
```
<sup>8</sup>R.A. Wallis, Axial Flow Fans, Academic Press, 1961, p.335

(20,5) are the drawing coordinates of the upper vertex of the washer closest to the reader. The angles for the \arcs were found by trial and error.

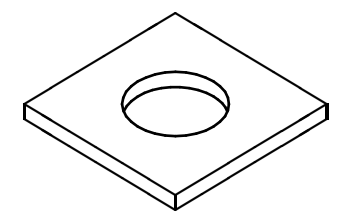

Square washers are sometimes preferred for soft materials.

# 5 Symbols

\curvesymbol Curves can also place symbols. \curvesymbol must first define the symbol as \curve anything a \put or \multiput may draw. A negative symbol count between drawing command and coordinates e.g.,  $\tag{0,100,...}$  fixes the number of symbols per curve segment.

> These commands draw flight times and successive positions in the following drawing:

\newcounter{time}

```
\curvesymbol{\thetime\,s\addtocounter{time}{1}}
\put(5,4){\curve[-2](0,0, 9.8,19.6, 19.6,0)}
\curvesymbol{\phantom{\circle*{1}}\circle*{1}}
\put(5,2){\curve[-2](0,0, 9.8,19.6, 19.6,0)}
```
where  $\phi$  is a plain TEX command from the TEXbook<sup>2</sup>. The L<sup>AT</sup>EX \circle characters have centres on the left side of their TEX boxes. The invisible \phantom{\circle\*{1}} increases the width of the box on the left so the visible \circle\*{1} is at the centre of the box formed by the two characters.

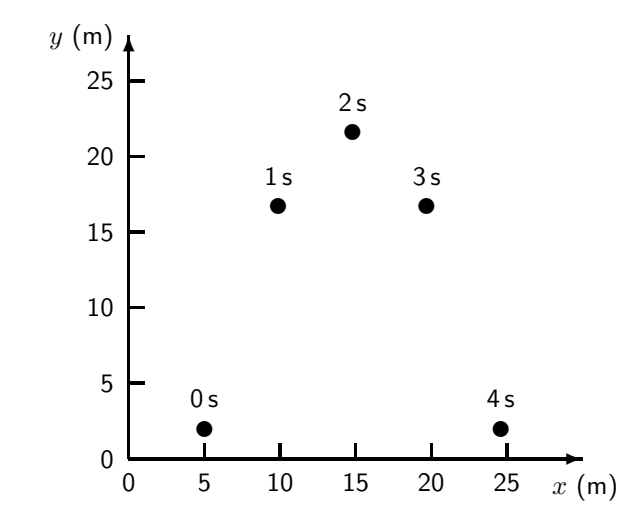

Successive positions of a sphere with initial position  $(5, 2)$  m, initial velocity  $(4.9, 19.6)$  m/s, and acceleration  $(0, -9.8)$  m/s<sup>2</sup>. The flight time is recorded above each sphere position.

\curvelength \curvesymbol

\curvedashes Fixed spacing of symbols at lengths other than the segment's requires more commands. Empty \curvedashes, empty \curvesymbol and negative symbol count stops drawing so a drawing command will calculate \curvelength only. \curvesymbol then resets the symbol and \curvedashes sets the spacing to its pattern length. If there are no symbols at the ends, \overhang pulls symbols along the curve. The last command with no symbol count draws the symbols.

\arc \arc and \bigcircle use sixteen segments for a circle so if eight symbols are \bigcircle required the fixed spacing technique is necessary. The following commands draw the pin numbers on a relay base:

```
\newcounter{pin}
\curvedashes{}
\curvesymbol{}
\put(60,60){\arc[-1](40,0){-360}}
\setlength{\curvelength}{0.125\curvelength}
\curvedashes[\curvelength]{1}
\setlength{\overhang}{0.5\curvelength}
\curvesymbol{\addtocounter{pin}{1}\thepin}
\put(60,60){\arc(40,0){-360}}
```
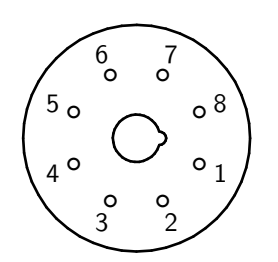

The pin numbering of plug-in relays is clockwise from the spigot key when viewed from below.

\patternresolution If symbols and dash pattern exist and \overhang is 0pt, curves draw the first \overhang position blank. For equal spacing they draw the last position blank if rounding error causes the last pattern to be slightly short. If \renewcommand changes \patternresolution, rounding error changes and the final symbol may reappear. To avoid fiddling with \patternresolution for closed curves with symbols equally spaced, use an \overhang which is a fraction of a pattern length as in the previous example.

### 6 Dashes

\curvedashes \curvedashes must first define a dash pattern with length greater than 0pt. Many symbol and pattern combinations are possible. The fixed number and fixed spacing methods of symbol drawing described in Section 5 work with three methods of drawing dashes which are:

- 1. if there is no symbol count and no symbol, a dash pattern with its length reduced by \csdiameter is drawn between symbols spaces of width close to \csdiameter to give an overall spacing equal to the pattern length specified by the \curvedashes command;
- 2. if there is a symbol count but no symbol, the dash patterns drawn have their length equal to that defined by \curvedashes with \csdiameter gaps at symbol positions;
- 3. if there is a symbol count and a symbol, the dash patterns drawn have their length adjusted slightly so an integral number of patterns fit between symbol positions.

Dash pattern commands for centrelines<sup>9</sup> follow for the three techniques above in order:

\linethickness{0.25mm} \curvedashes[1.2mm]{0,8,1,3,1,8}

<sup>9</sup>R.N. Roth and I.A. van Haeringen, The Australian Engineering Drawing Handbook, Part 1 Basic Principles and Techniques, The Institution of Engineers, Australia, Canberra, 1986.

```
\settowidth{\csdiameter}{00}
\put(0,20){\curve(0,0, 30,5, 60,0)}
\put(0,10){\curve[1](0,0, 30,5, 60,0)}
\curvesymbol{\thepin\addtocounter{pin}{1}}
\setlength{\csdiameter}{2\csdiameter}
\put(0,0){\curve[1](0,0, 30,5, 60,0)}
```
The following figure shows the resulting dash patterns. The upper line has first position blank because the \overhang is 0pt. It has patterns shrunk to scale between symbol spaces  $e.g., 1$  to 2, and symbol space centres one pattern length apart. The middle line has patterns close to defined length but with the first dash part blanked by half of symbol space 3 and the second pattern broken in its first dash by symbol space 4. The lower line patterns are stretched between symbol spaces. Which pattern is appropriate depends on picture meaning and function.

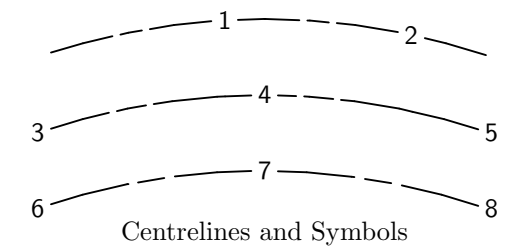

# 7 Errors

Syntax errors like incorrect or missing punctuation while using curves will result in TEX or L<sup>4</sup>TEX error messages. The TEXbook<sup>2</sup> and L<sup>4</sup>TEX manual<sup>1</sup> explain the meaning and correction of these errors. The previous examples and Section 8 should make the correct syntax for curves commands clear.

Curves will write a Package curves Error:... message to the screen and log file if you supply an incorrect number of coordinates.

If four sequential points in a drawing command argument have the line through the first and third parallel to the line through the second and fourth:

- exactly or closely, curves knows it cannot draw a parabolic arc tangent to two parallel lines, issues to the screen and log file: Package curve Warning: \curve straight from ... and draws a straight line;
- or approximately, curves may draw an unexpected curve with no warning.

If four sequential points in a drawing command argument have the line through the first and second parallel to the line through the third and fourth:

• curves draws a parabolic arc which may be nowhere near the curve.

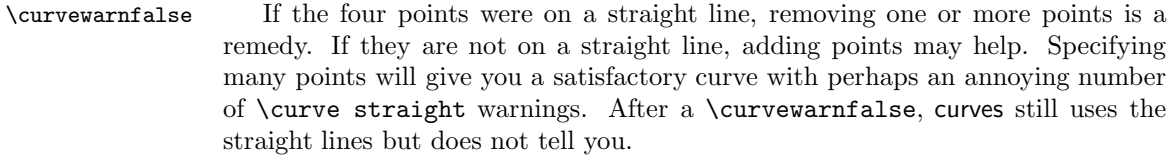

\tagcurve Curvature changes sign on curves like y = sin x. Specifying inflection points as

of the straight line through the ends of its segment. \diskpitchstretch Curves appear rougher than horizontal and vertical lines. Picture digitization causes this not inaccuracy in TEX or curves.sty. Setting \diskpitchstretch to a value less than one with \renewcommand may smooth an unusually rough curve without package options.

curve coordinates will reduce error and specifying sufficient coordinates will then give satisfactory results. For discontinuous tangents splitting a curve into pieces is unavoidable. Splitting a curve into pieces with curvature the same sign can give satisfactory results with fewer coordinates. \tagcurve can prevent tangent discontinuities. If an inflexion point's exact location is unknown, try the midpoint

\patternresolution Symbols and symbol spaces misaligned are usually due to rounding error. Adjusting \patternresolution below one can reduce rounding error and increase alignment accuracy. This should be limited to the misaligned curve with  $\{\}^1$ .

> The replacement \bezier does not give exactly the same results as the original in bezier.sty or in LaTeX2e. The difference is extremely small but if it is important to you comment out the five lines of code for **\bezier** and **\@bezier** near the start of curves.sty. You now have a \bezier which is slower and needs more memory but has only its original capabilities and gives only its original results.

> Please email *ilm@patch.bpa.nu* examples of any errors not covered above. You may have found a bug in the code or documentation.

# 8 Curves Summary

The commands following are for the picture environment in the LAT<sub>E</sub>X  $2_{\varepsilon}$  manual<sup>1</sup>.

#### 8.1 Loading curves

\usepackage A \usepackage{curves} between \documentclass and \begin{document} commands loads curves. If you have a TEX printing or viewing program which accepts the following \special commands you may optionally use them to allow larger pictures faster. Support for color may be lost.

> You use \usepackage[ $\{option\}$ ]{curves} to load a \special option for drawing the straight line chords which make curves where  $\langle option \rangle$  is one of:

- 
- dvips uses the emTFX \specials with rounded line ends supported by dvips. Works with color. emtex uses the original emTEX \specials with rectangular line ends. Curves adds a disk
- to round them.
- xdvi uses the PostScript \specials of dvips.
- WML the same as dvips but with single character names  $W$ , M and L to minimize  $T\not\!\!F X$

memory with large pictures.

#### 8.2 Arguments of Commands

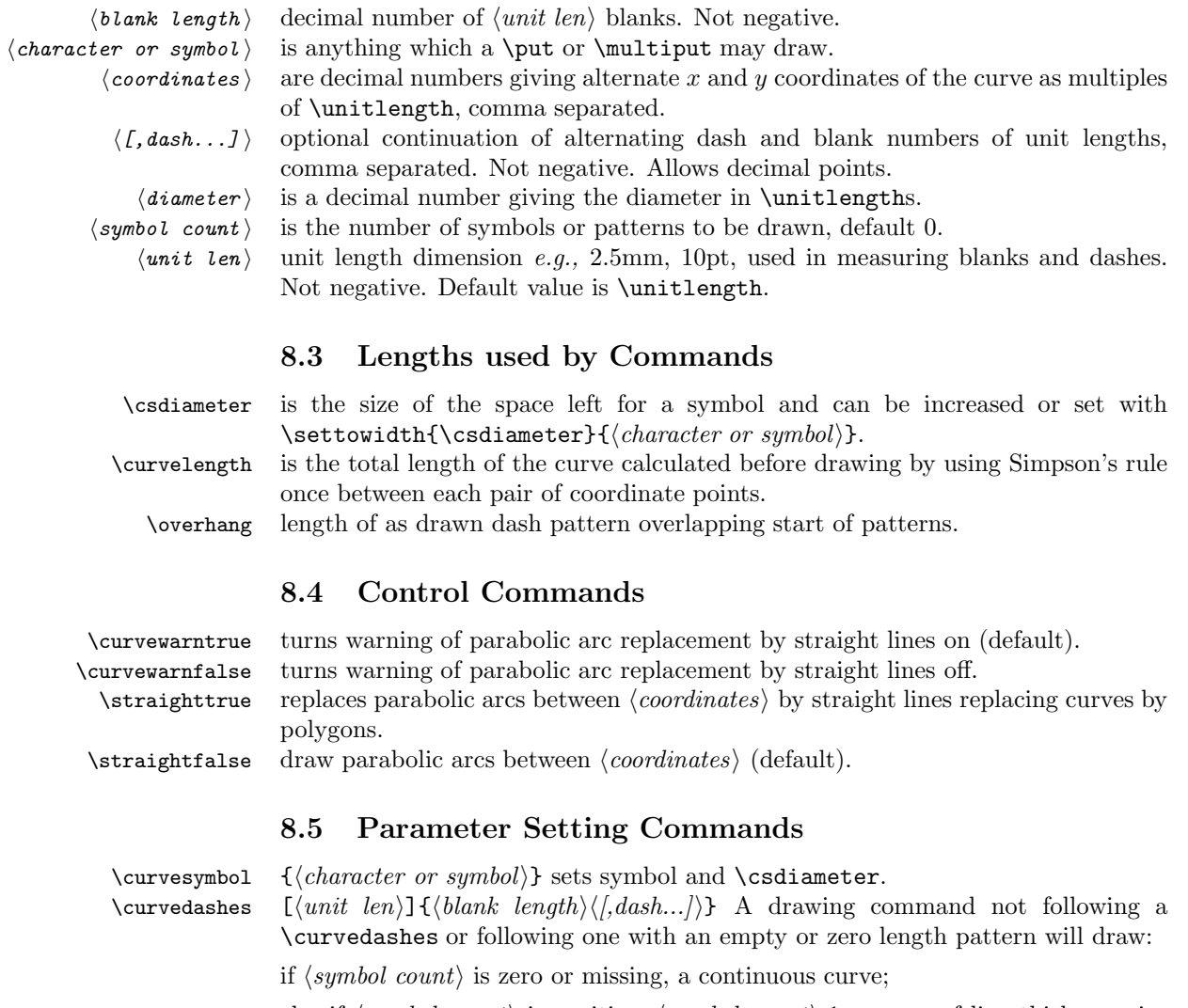

else if  $\langle symbol\ count \rangle$  is positive,  $\langle symbol\ count \rangle$ -1 squares of line thickness size between and additional squares at coordinates or \bezier end points;

else if no  $\langle character\ or\ symbol \rangle$  exists, nothing;

else,  $-\langle symbol\ count \rangle-1$  characters or symbols between coordinates and additional ones at coordinates or \bezier end points.

After a \curvedashes command defining a pattern whose length exceeds zero, commands draw:

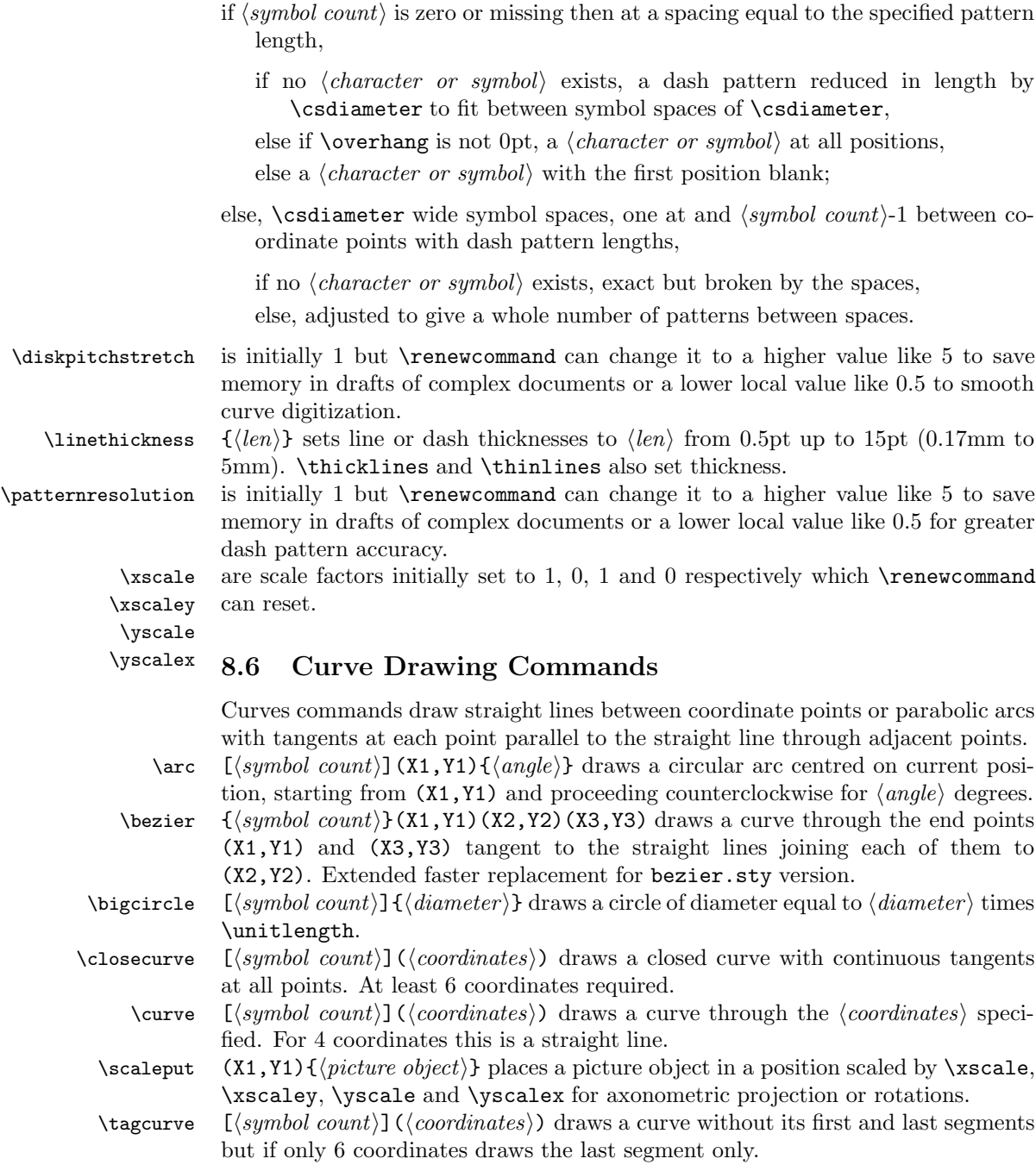